WenQuanYi Micro Hei [Scale=0.9]WenQuanYi Micro Hei Mono song-WenQuanYi Micro Hei sfWenQuanYi Micro Hei "zh" = 0pt plus 1pt

# **AMazeFlyDocs Documentation** *Release 1.0.0*

**AMaze**

**Dec 04, 2018**

### Contents:

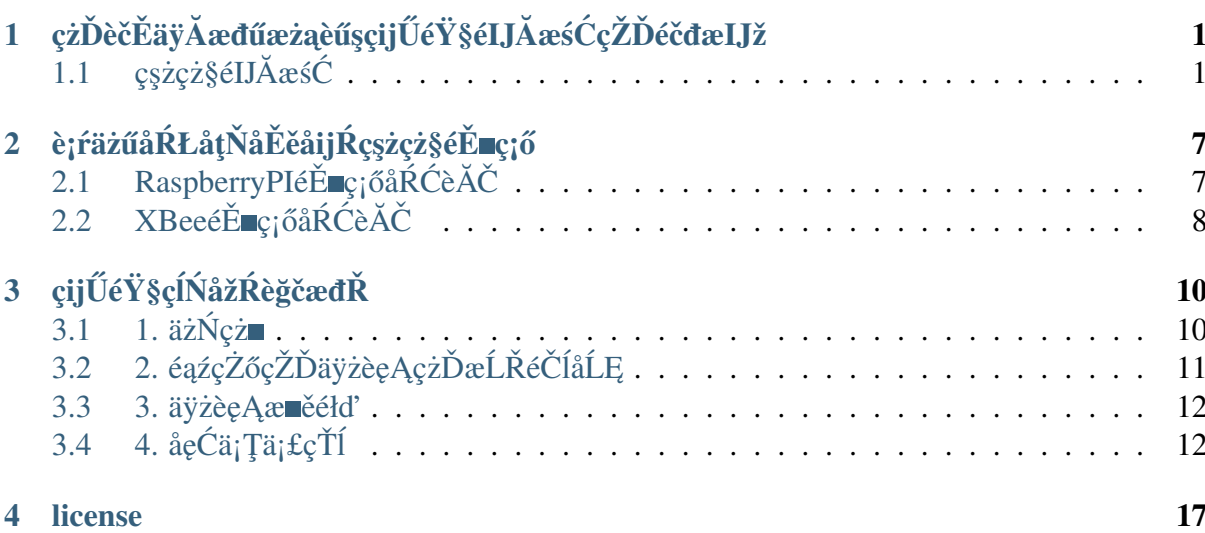

# CHAPTER 1

### <span id="page-3-0"></span>çzĎèčĚäÿĂædűæżąèűşçijŰ韧éIJĂæśĆçŽĎéčđæIJž

# <span id="page-3-1"></span>1.1 çszcz§élJĂæśĆ

#### $1.1.1$   $\omega$   $\ddot{\omega}$   $\ddot{\omega}$   $\ddot{\omega}$   $\ddot{\omega}$

1ïijŐä;£çŤĺPixhawkä;IJäÿžåĚűéčđèąŇæŐğåĹűåŹĺçŽĎæŮăäžžæIJžãĂĆ

```
2ïijŐäÿĂäÿłå¿őåđŃè¡eè¡¡LinuxèőąçőŮæIJžãĂĆ(ä¿ŃåeĆ:æăŚèŐŞæť¿)
```

```
3iijŐåÿęæIJĽUSBéĂĆéĚ∎åŹĺçŽĎXBeeæĺąåİŮãĂĆ(ä¿ŃåęĆ:XBee
                                                                             S1.
                                                                                        XBee
S2CiiiNcL'cL<sup>\rightarrow</sup>
```

```
4ïijŐ(åŔŕéĂL')çŤĺäžŐèřČèŕŢçŽĎUSB-
                                                         ttléĂĆéĚ aží(ä; ŃåęĆFT232,
CP2102/CP2104ïijŇäÿ∎ä<sub>i</sub>£çŤÍPL2303) cď žä<sub>i</sub>Ń:XBeeæĺąåIŮéĂŽè£ĞUSBè£đæŐĕåĹřRPi,
RPiéĂŽè£ĞUARTè£đæŐĕåĹřPixhawkãĂĆåIJĺRpiäÿŁéĚ∎ç¡őçąňäżűUARTïijŇä¡£åĚűè£ŘèąŇåIJĺ921600bps
æsćcĽźcŐĞïijŇäÿŐPixhawkcsżåĹŮcŽĎèő¿c¡őäÿĂèĞťãĂĆ(http://ardupilot.org/dev/docs/
partner-computers.html)
```
### 1.1.2 alJřélćæŐğåLűçńŹ

1ïijŐäÿĂäÿłLinuxèőacőŮæIJžãĂĆ(èŹŽæŃ§æIJžäź§åŔŕäżě)

```
2ïijŐåÿeæIJL'USBéĂĆéĚ∎åŹĺçŽĎXBeeæĺąåİŮãĂĆ(åeĆXBee S1, XBee S2Cc∎L`)
éĂŽåyÿäÿĂäÿłåďŽæŮŃç£ijçzĎæĹŘåŇĚæŃňäżěäÿŃçąňäżűïijĹåŻŻè¡ťïijĽïijŽ
```
#### 1.1.3 äÿĂäÿłåŻŻè¡t'éčđèaŇåŹĺçŽĎæđĎæĹŘïijŽ

```
1. åŻŻè;ť æIJžæđű X1ïijĹå£ĚéążïijĽ
```
### 四轴飞行器构成:

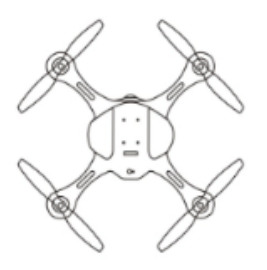

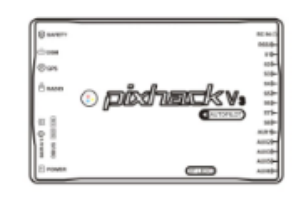

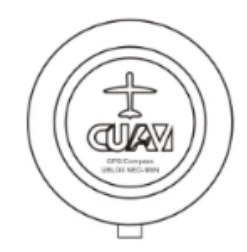

四轴机架\*1架(必须)

PIXHACK-V3飞控\*1个(必须)

CUAV GPS\*1个(必须)

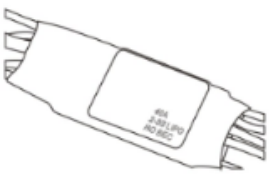

无刷电子调速器\*4个(必须)

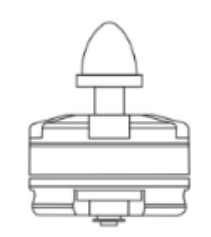

动力马达\*4个(必须)

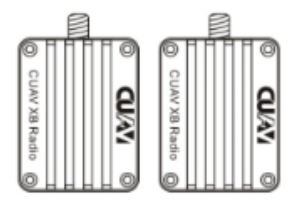

无线数传\*1对(可选)

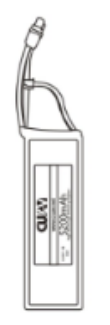

动力电池\*1个 (必须)

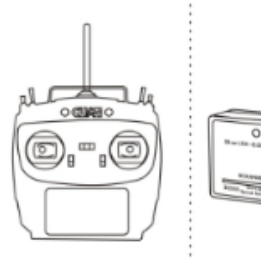

RC遥控器和RC接收机(必须)

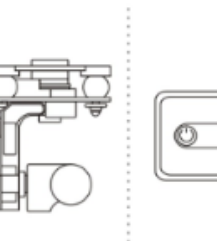

ſо

无刷云台/相机(可选)

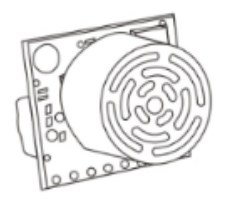

超声波或激光传感器(可选)

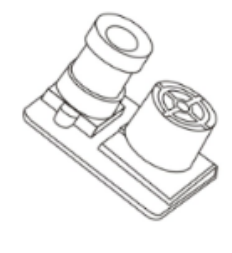

光流定点传感器(可选)

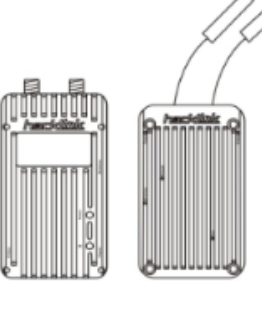

数字链路\*1对(可选)

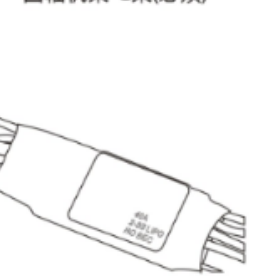

- 2. åŁĺåŁŻéľ ňè<sub>i i</sub> X4 ïijĹå£ĚéążïijĽ
- 3. æŮăåĹůçŤţå∎ŘèřČéçåŹĺïijĹçŤţèřČ/ESCïijĽX4 ïijĹå£ĚéążïijĽ
- 4. PixhACK v3 éčđæ $\H{O}$ ğ X1 ïij $\L{a}$ £Ěéążïij $L^2$
- 5. CUAV GPS X1 ïijĹå£ĚéążïijL
- 6. æŮă瞣æ Țřäijă (CUAV RADIO/XBEE/XTEND/HACKLINK/WP-LINKïijL' X1åŕź ïijĹå£ĚéążïijL
- 7. åŁĺåŁŻçŤţæśăïijĹå£ĚéążïijĽ
- 8. RCéĄěæŐğåŹĺåŠŇRCæŐěæŤűæIJžïijĹå£ĚéążïijL
- 9. æŮăåĹů䞌åŔřæĹŰèĂĚçŻÿæIJžïijĹåŔŕéĂĽïijĽ
- 10. èűĚåčřæşćæĹŰèĂĚæ£ĂåĚL'äijăæĎ§åŹĺïijĹåŔŕéĂL'ïijL
- 11. åĚL'æţĄåőŽçĆźäijăæĎ§åŹĺïijĹåŔŕéĂL'ïijL

### **1.1.4 æTˇræ´ N ˛Aç ˇ T¸tæˇ s´aç˘ s ˙zå ´ d¯N´**

ä¡£çŤĺæăĞéĚ∎çŽĎCUAV IVæĺąåİŮïijŇæŤŕæŇĄæăĞåĞĘ2-6VåŁĺåŁŻçŤţæśă IVæÍaåİŮæŤŕæŇĄ2-6VçŤţåŐŃãĂĄ0-60AçŤţæţĄ åőđæŮű篌æţŃ çŘEèőžäÿŁïijŽ éIJĂèęĄåőđæŮűæŐğåĹűèČ¡éčđèąŇçŽĎéńŸåžęåŠŇèůİçęż:èů§åŁĺåŁŻçż∎èĹłæŮűéŮť ãĂĄéĄěæŐğåŹĺa èĞłäÿżéčđèąŇçŽĎéńŸåžęåŠŇèůİçężïijŽèů§åŁĺåŁŻãĂĄçż∎èĹłæŮűéŮť æIJL'åĚş

### **1.1.5 PixHackécˇdæ¯ O˝ gæ˘ ˙I£èo¿åd' ˝ Gæ˘ O˝ e瞣å ˇ oŽä ´zL' ˝**

æŕŔçğ∎éčđèąŇåŹĺçŽĎçŤţåŁĺæIJžéąžåžŔ (éĞŇè¿źçŽĎæŢřå∎ŮåŕźåžŤçŽĎéčđæŐğæİ£çŽĎPWMè¿ŞåĞž CW éąžæŮűéŠĹèđžæŮŃæąĺïijŇçż£èL'šåŻ¿çd'ž

CCWéĂĘæŮűéŠĹèđžæŮŃæąĺ ïijŇèŞİèL'šåŻ¿çd'ž

æşĺæĎŔïijŽéŤŹèŕŕçŽĎæŐě瞣åŠŇåŻžäżűïijŇéČ<sub>i</sub>äijŽåŕijèĞť èţůéčđåřśç£żè<sub>j</sub>ęïijŇæĹŰèĂĚäÿěéĞ■å¿Ăä

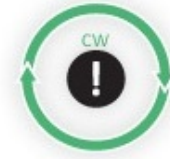

**CLOCKWISE ROTATION USE PUSHER PROPELLER** 

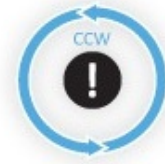

**COUNTER-CLOCKWISE ROTATION USE NORMAL PROPELLER** 

## **1.1.6 åZ˙Zè¡t'é ˙ cˇdè ˛a ¯ Nåˇ Z´´lïijŽ**

è£Źçğ∎HåđŃæIJžæđűïijŇåžŤèŕěéĚ∎ç¡őXåđŃæĺąåijŔ

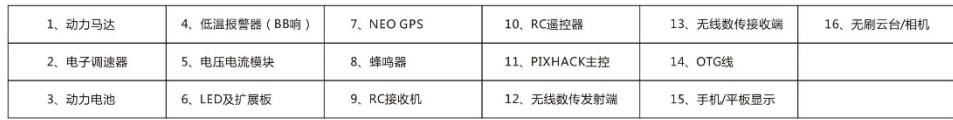

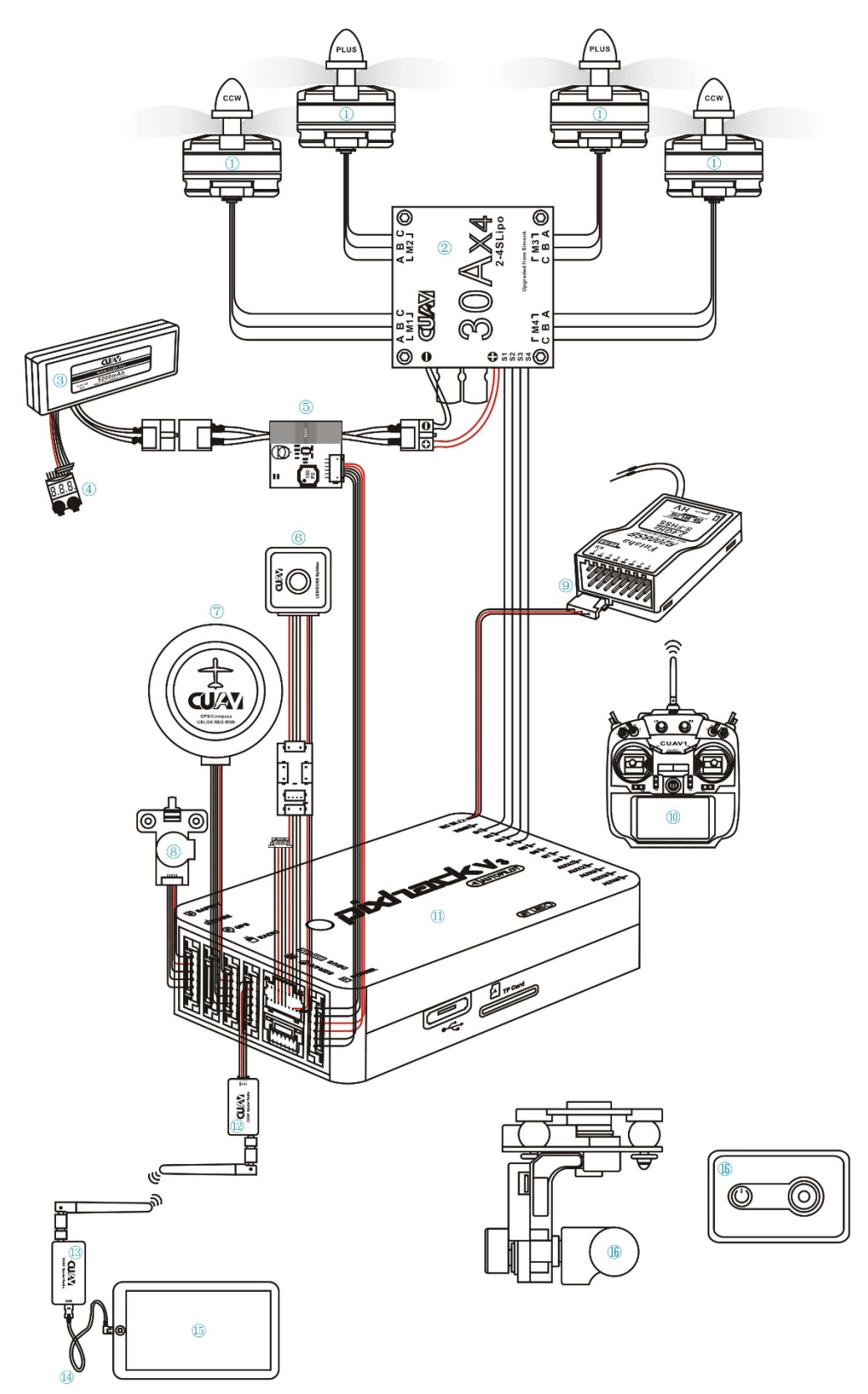

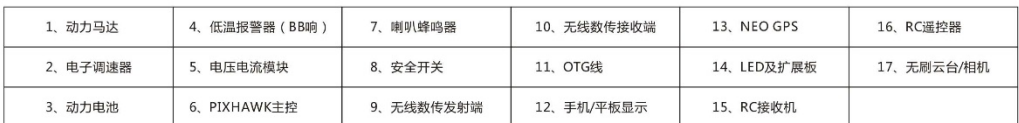

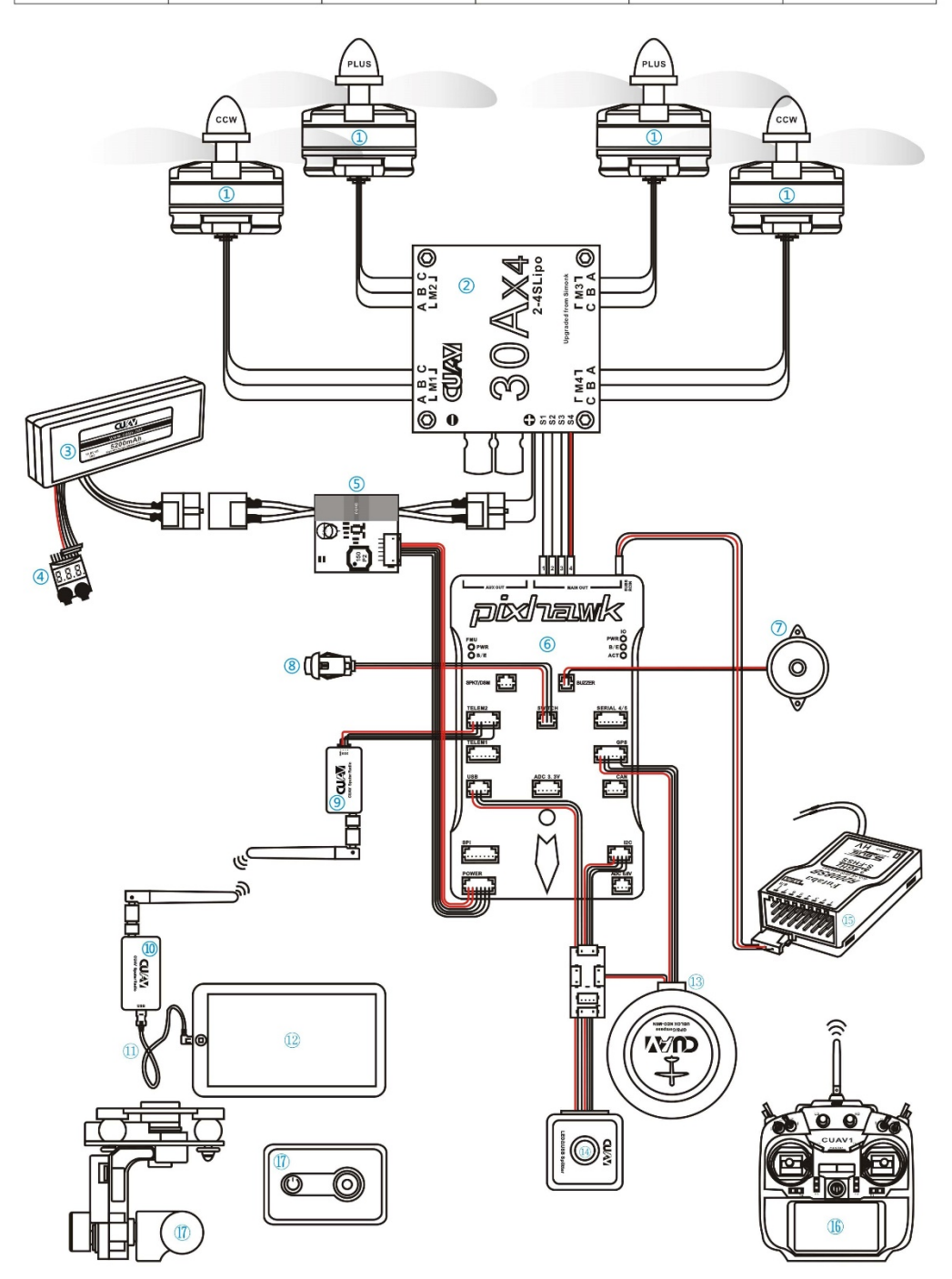

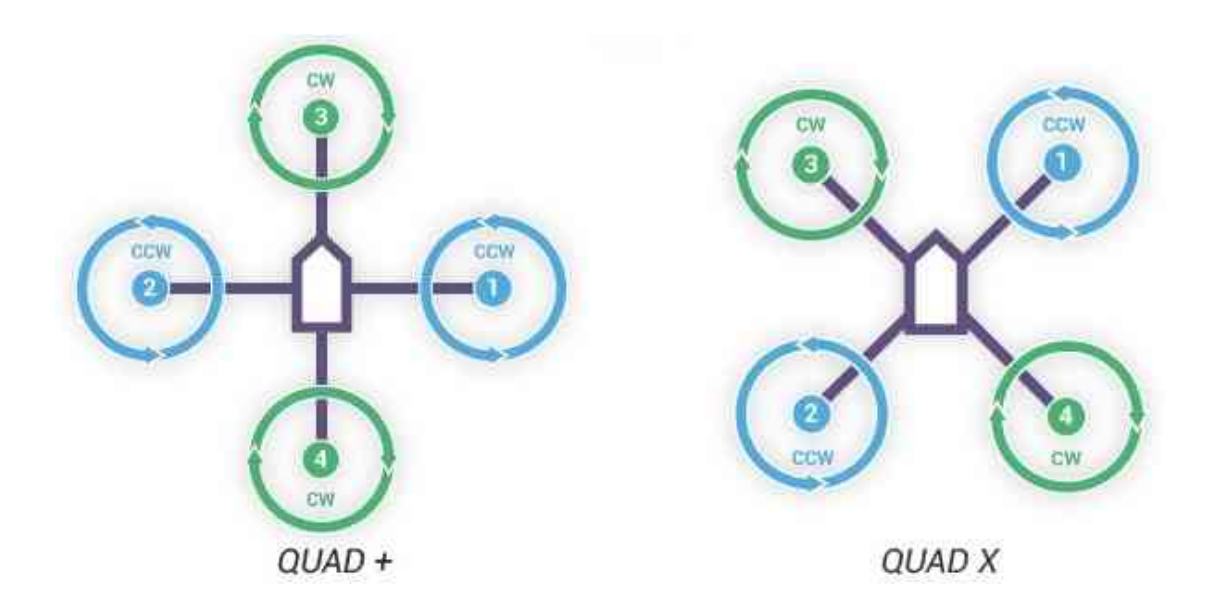

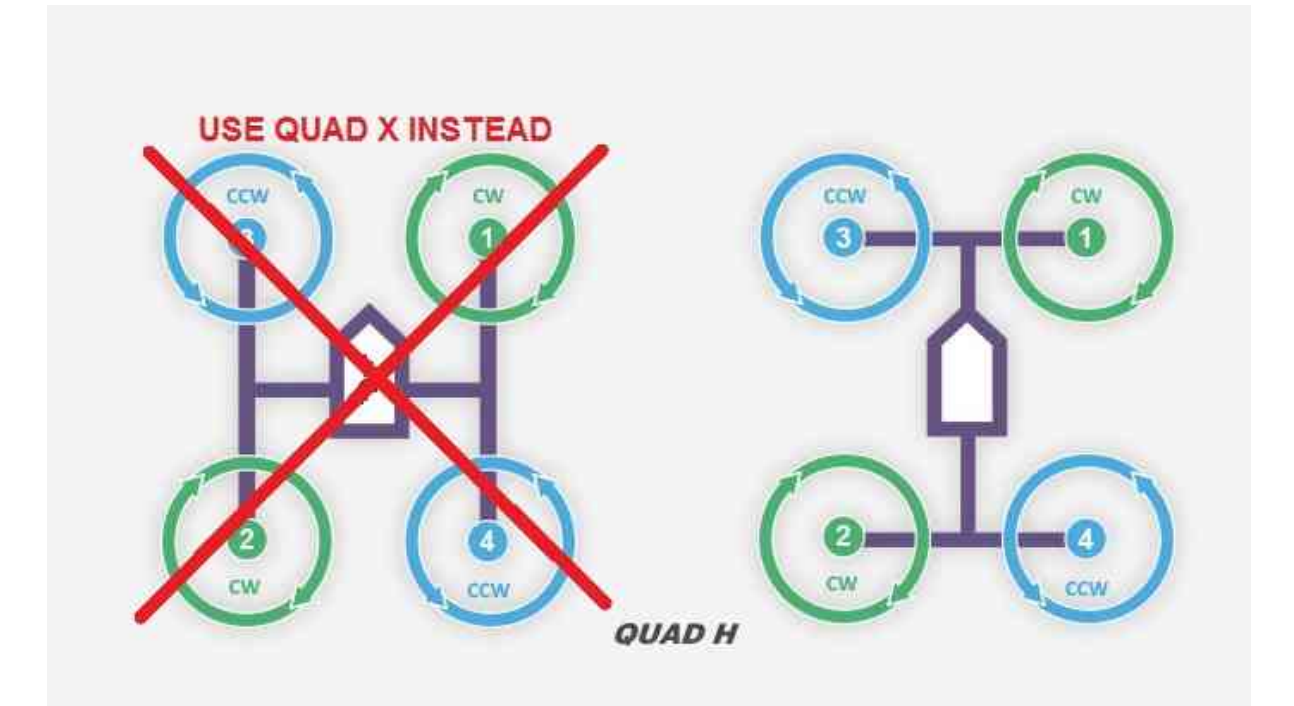

# CHAPTER<sub>2</sub>

# <span id="page-9-0"></span>èjfäzűåŔŁåţŇåĔěåijŔçşżçż§éĚ∎ç¡ő

éčđæŐğçŽĎTelem2æŐěåŔčäÿŐRaspberryPIçŽĎUARTéĂŽè£Ğ3-pin twisted cableèfdæŐĕïijŇRaspberryPIäÿŐXBee(æIJňéąźçŻőéĞĞçŤÍXBee pro s1)éĂŽèfĞUSB cableçŻÿè£đãÅĆäÿžāžĘä¡£äÿL'èĂĚèČ¡åd'§æičåÿÿéĂŽä£ąïijŇéążæŇL'çĚğäżěäÿŃæiěéłd'è£ŻèąŇéĚię¡őãĂĆ

# <span id="page-9-1"></span>2.1 RaspberryPléĚaciőåŔĆèĂČ

#### 2.1.1 1. æăŚèŐŞæť¿æŞ∎ä¡IJçşżçż§(æşÍ:æIJňéąźçŻőéĞĞçŤĺåÿęæIJL'åŻ¿å¡ćç MATE 16.04 for RaspberryPI 3BïijŇåĚűäżŰçŽĎOSéĚ∎ç¡őæŰźæşŢåŔŕèČ¡

- 1. SDånage äijäij Kå ŇŰ è j fäzű SD Formatter 4.0 for SD/SDHC/SDXC
- 2. çszcz§éTIJåČŔæŰĞäzűåIJÍUbuntu mateåőŸç¡ŚäÿŁäÿŃè¡¡ïijŇåĘŹåĚěSDå∎ącŽĎè¡ŕäzűWin32 Disk Imager
- 3. åőL'èčĚæŞ∎ä¡IJçşżçż§æŮűïijŇåŃ¿éĂL'åijĂæIJžèĞłåŁĺ珿å¡ŢãĂĆ(åőđçŐřauto-login)
- 4. æŞ∎ä¡IJçşżçż§åőL'èčĚåőŇæĹŘäżěåŘŐïijŇäÿŃè¡¡æŰĞæIJňçijŰè¿ŚåŹĺgeditïijŇæŰźä¿£åŘŐçż∎æŻť æ sudo apt install gedit

#### 2.1.2 2. åřEUARTåŘŕçŤĺäÿžcommunication interfaceãĂĆ

- 1. sudo gedit /boot/cmdline.text
- 2. åĹăéŹď èŕ∎åŔěâĂŸconsole=serial0,115200âĂŹä£İå∎ŸåźűéĂĂåĞžãĂĆ

#### **2.1.3 3.ä£oæ˝ T ´zUARTé ˇ Eˇ ç¡oïij ˝ Nåˇ E ¸sé ˇ U˚ è ¸S˙IçL'Zïij ´ ´Læ ¸s´l:mateç ¸s ˙zç ˙z§é ˙zŸèod'è ¸S ˝ ˙IçL'Zå´ aç˘ Tˇ´lUARTïijL'**

- 1. sudo gedit /boot/config.txt
- 2. ä£őæŤźinit\_uart\_clock to 16MHzä zi aktivat baudrate 921600åzűåĹăéŹď è í aŘěåL eicçŽĎæşĺéĞŁçňęåŔů#ãĂĆïijĹæşĺ:éčđæŐğTelem2æşćçL'zçŐĞäz§èęAç
- 3. åIJ $I$ æ $\tilde{U}$ GæIJňäÿŃé $I$ ćæů $\tilde{z}$ åŁ aè $\tilde{r}$ må $\tilde{R}$ ěâ $\tilde{A}Y$ core\_freq = 250â $\tilde{A}Z$
- 4. åIJÍæŰĞæIJňäÿŃéİćæůżåŁăèŕ∎åŔěâĂŸdtoverlay=pi3-disablebtâĂŹä£İå∎ŸåźűéĂĂåĞž
- 5. sudo systemctl disable hciuart sudo reboot

éĞ∎åŘŕåŘŐUARTéĚ∎ç¡őåőŇæĹŘ

#### 2.1.4 4. åőL'èčĚPythonåŇĚåŠŇLinuxåŇĚãĂĆïijĹæşĺ:mateçszcz§èĞłåÿepytho **2.7çO˝ rå´ c´CïijL' ˇ**

- 1. sudo apt install python-pip python-dev sudo pip install pip dronekit xbee numpy gps pyzmq –-upgrade
- 2. sudo apt install python-serial

#### **2.1.5 5. åijAå˘ Rˇrsshã ´ A˘ C´**

- 1. sudo apt install openssh-server openssh-client
- 2. sudo raspi-cofig
- 3. åGžçŐřéĚ<sub>EÇi</sub>őç ŢŇélćïijŇéĂL'æŃl'âĂŸnetworkâĂŹãĂĆ
- 4. éĂL'æŃl'âĂŸssh enabledâĂŹãĂĆ ### 6. èő¿ç¡őåijĂæIJžèĞłåŘŕçĺŃåžŔãĂĆ(çąőä£İauto $login\aa$  šåõdçÕr̃)
- 5. sudo gedit /etc/rc.local
- 6. åIJÍæŰĞäżűäÿ∎æůżåŁă cd /AmazeFly python onboard.py -xbee /dev/ttyUSB –pix /dev/ttyAMA0ïijŇä£İå**■**ŸéĂĂåĞž

# <span id="page-10-0"></span>**2.2 XBeeéEˇ ç¡oå˝ R´ Cè´ A˘ Cˇ**

### **2.2.1 1. åZžä ˙z ˝uç ˙ Cˇ gå ˛E ˘ Z´**

- 1. äÿŃè¡¡åůěåĚůXCTU
- 2. çČğåEŹDigiMeshåŻžäżű(æşĺ:æŐĺè∎Ř8073 Xbee DiGiMesh 2.4)

## 2.2.2 2. åřĘéĚ∎ç¡őæŰĞäżűåŕijåĚěXBee

# CHAPTER 3

# çijŰ韧çĺŃåžŔèğčæđŘ

#### <span id="page-12-1"></span><span id="page-12-0"></span> $3.1$  1. äżŃçż■

AmazeFlyçŽĎæŮăäžžæIJžéĞĞçŤĺPixhawkåŠŇ[ArduPilotå](https://www.ardupilot.org)ăĘæăĹä¡IJäÿžåőČäżňçŽĎä¡ŐçžğéčđèąŇæŐğ [pythonä](python.dronekit.io)¡IJäÿžéńŸçžğåžŤçŤĺçĺŃåžŔæŐğåĹűãĂĆåĹřçŻőåĽ∎äÿžæ∎ć裟æšąæIJL'åIJĺPixhawkåŠŇArduPilotç Pi)ãĂĆ

AMazeFlyçŽĎæŮăäžžæIJžä¡£çŤĺXBeeæĺąåİŮåIJĺæŮăäžžæIJžåŠŇåIJřéİćæŐğåĹűçńŹäźŃéŮť åżžçńŃéń

#### **3.1.1 1.1 åij ¸TçTˇ´l**

Quan Yuan,Flydané ąźçŻő ([https://github.com/WeskerYuan/flydan\)](https://github.com/WeskerYuan/flydan)

#### **3.1.2 1.2 èoÿå ˝ R´r´**

AmazeFlyéaźçŻőæŸŕApache 2.0äÿŃæŔŘä¿ŻçŽĎåijĂæžŘèőÿåŔŕãĂĆ

#### **3.1.3 1.3 çijUç˝ a ˛Aè ˘ g˘Dèˇ Nˇ Cˇ**

éąźçŻőåőŇåĚĺæŸŕæŇĽçĚğèřůæ ŇPythonéčŐæăijæŇĞå ŮçŽĎçžęåőŽçŤĺPython 2.7çijŰåEŹçŽĎãĂĆ

# <span id="page-13-0"></span>**3.2 2. é ˛a ´zçZ˙oçŽ ˝ Däÿ ˙zè ˛e ˛Aç ˙z ˇ Dæˇ ´LRéˇ Cˇ ´lå´L ˛E**

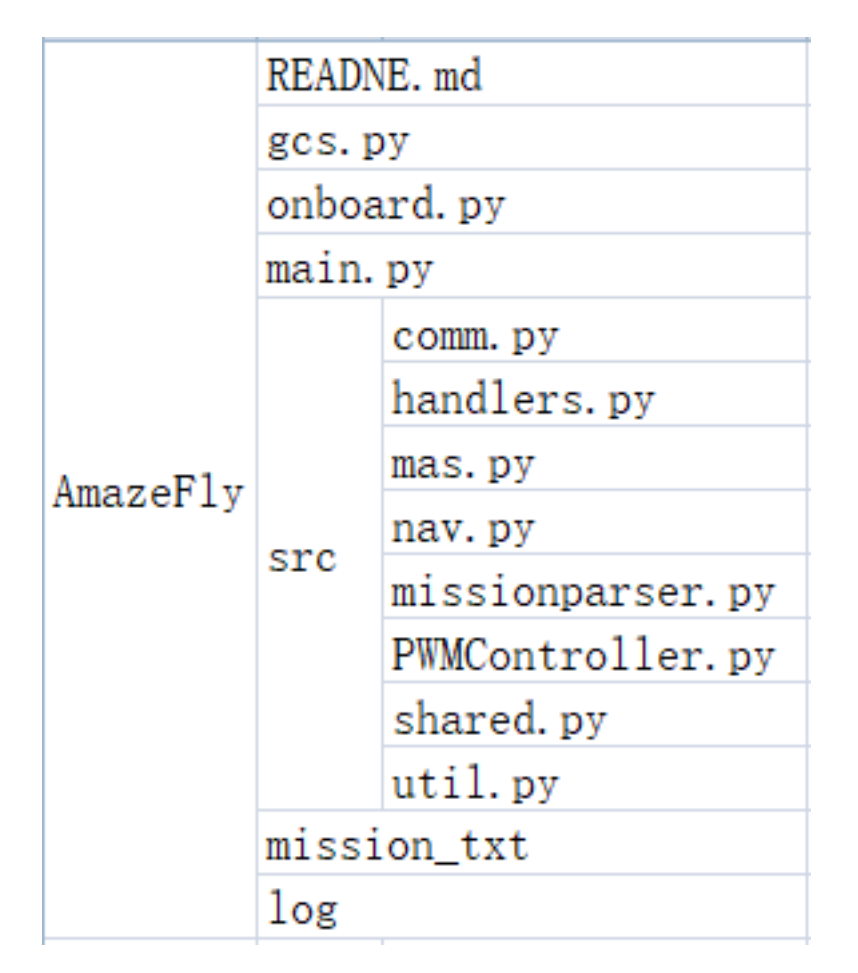

1.gcs.py:

çŤĺäžŐåŻŻè¡t'éčđèąŇåŹĺéŻĘç¿ď æŐğåĹűåőđéłŇçŽĎåIJřéİćæŐğåĹűçńŹèĎŽæIJňãĂĆ

èŕěèĎŽæIJňåIJĺèčĚæIJĽLinux çŽĎçňŤèőřæIJňçŤţèĎŚäÿŁè£ŘèąŇãĂĆèŕěè£ĞçĺŃåžŤè£đæŐěäÿĂäÿłéń` Pro S1æÍaåİŮïijĹä¡£çŤÍDIJI MeshåZžäzűïijL'ãĂĆæIJL'åĚsæZt'åd'ŽèŕeçzEä£aæAŕïijŇèŕůåŔĆéŸĚDIJIåőŸæ APIåŇĚæŤŕæŇĄPython 2.7ãĂĆçĎűèĂŇïijŇUbuntuæŸŕæŻť åě¡çŽĎéĂL`æŃl'ïijŇåŻăäÿžåőČä¡£çŤĺâĂŸaptâ

2.onboard.py:

è£ŹæŸŕåŻŻè¡t'éčđèąŇåŹĺéŻĘç¿ď æŐğåĹűåőđéłŇçŽĎäÿżèęĄèĎŽæIJňãĂĆ

èŕěèĎŽæIJňåIJĺæİ£è¡¡éĚ∎åěŮèőąçőŮæIJžïijĹä¿ŃåęĆRaspberry PiïijL'äÿŁè£ŘèąŇãĂĆäÿŐæ∎ď åŘŇæŮűïijŇ æŐğåĹűéĂŽè£ĞŪSBæĹŰäÿšèąŇè£đæŐěïijŇæŇĽçĚğMAVLin Pro S1æÍaåİŮïijĹä¡£çŤÍDIJI MeshåŻžäżűïijL'ãĂČæIJL'åĚşæŻť åd'ŽèŕęçżEä£aæAŕïijŇèŕůåŔĆéŸĚDIJIåőŸæ APIåŇĚæŤŕæŇĄPython 2.7ãĂĆçĎűèĂŇïijŇUbuntuæŸŕæŻť åě¡çŽĎéĂĽæŃl'ïijŇåŻăäÿžåőČä¡£çŤĺâĂŸaptâ

3.comm.pyïijŽ

éĂŽä£ąçŽĎçśżåŠŇåĞ; æTřãĂĆ

èŕěæĺąåİŮåŇĚåŘńçŤĺäžŐè¡ęè¿ĘæĹŰè¡ęè¿ĘåŠŇGCSäźŃéŮť éĂŽä£ąçŽĎçśżåŠŇåĞ¡æŢřãĂĆéĂŽåÿÿïij

4.mas.pyïijŽ

åd'ŽäżčçŘĘçşżçż§æŐğåĹűçőŮæşŢæĺąåİŮãĂĆ

```
æ∎ď æĺąåİŮåŇĚåŘńéńŸçžğäżčçŘĘçşżçż§æŐğåĹűçŽĎçśżåŠŇåĞ¡æŢřãĂĆè£ŹæIJĿäÿď çğ∎äÿżèęĄçŽĎ
2014åźt'COLLMOTçŽĎèĞłåŁĺæŐĺè£ŻçőŮæşŢåŠŇ2016åźt'çŽĎRCSNSçŽĎåĹĘæŢčåijŔæĺąåđŃéćĎæţŃæĆ
    5.nav.pyïijŽ
    åfijèĹłåŁ§èČ;ãĂĆ
    èŕěæĺąåİŮåŇĚåŘńå§žæIJňçŽĎ篝 å∎ĞæIJžåŕijèĹłåŁ§èČ¡ïijŇè£ŹäžŻåŁ§èČ¡åď ğéČĺåĹĘåď ĎäžŐGUID
    6.shared.pyiijŽ
    èůĺæŰĞäżűåĚśäžńçŽĎæĺąåİŮãĂĆ
    èfěæĺąåİŮåŇĚåŘńèőÿåďŽäÿ∎åŘŇçŽĎåĚĺåśĂåĚśäžńæŰĞäżűåŁ§èČ¡ãĂĆåőČäżňæŸŕåÿÿéĞŔæĹŰéćĎå
    7.util.pyiijŽ
    åőđçŤĺåŁ§èČ¡ãĂĆ
    èŕěæĺąåİŮåĚůæIJĽåĞăäÿłæIJĽçŤĺçŽĎåŁ§èČ¡ïijŇä¿£äžŐç§ćéĞŔèőąçőŮåŠŇæŢřæ∎őæŮěå£Ůèőřå¡ŢãÀ
    8. mission parser. pyiijŽ
    äÿŁäijăäżżåŁąãĂĆ
    9.PWMController.pyïijŽ
    æĽSåijĂæĹŰåĚséŮ∎æŮăäžžæIJžäÿŁçŽĎLEDãĂĆ
    Mission_txtïijŽ å∎ŸæŤ<sub>č</sub>äżżåŁąçŽĎçŻőå¡ŢãĂĆ
```
### <span id="page-14-0"></span>3.3 3. äÿżèęĄæměéłd'

1.åżžçńŃäÿĂäÿłéčđèąŇäżżåŁąïijŇåźűåřĘ獧æĹŘçŽĎäżżåŁąTXTæŰĞäżűåď∎åĹűåĹřæŮăäžžæIJžéąźç 2.è£ŘèąŇonboard.pyæŰĞäżűãĂĆ 3.åIJĺLinuxèőąçőŮæIJžè£ŘèąŇgcs.pyæŰĞäżűåźűæŐğåĹűæŮăäžžæIJžãĂĆ

# <span id="page-14-1"></span>3.4 4. åęĆä¡Țä¡£çŤÍ

#### 3.4.1 1. åżžçń Näy Aäyléčdèa NäzzåŁa:

```
è ¡fäżű:APM Planner 2.0
æ∎ěéłd':
(1)è£\check{R}èa\check{N}èŕěè; ŕäżűã\check{A}\check{C}(2)å∎ŢåĞżâĂIJFLIGHT PLANâĂİãĂĆ
(3)åŔŇåĞżåIJřåŻ<sub>Ĺ</sub>äÿŁçŽĎäÿĂäÿłçĆź(çijŰåŔůäÿž0)ä¡IJäÿžâĂIJéčđèąŇåŐ§çĆźâĂİãĂĆ
(4)åŔŇåĞżåIJřåŻ¿äÿŁçŽĎçňňäžŇçĆź(çijŰåŔůäÿž1)ä¡IJäÿžâĂIJèţůéčđçĆźâĂİãĂĆ
```
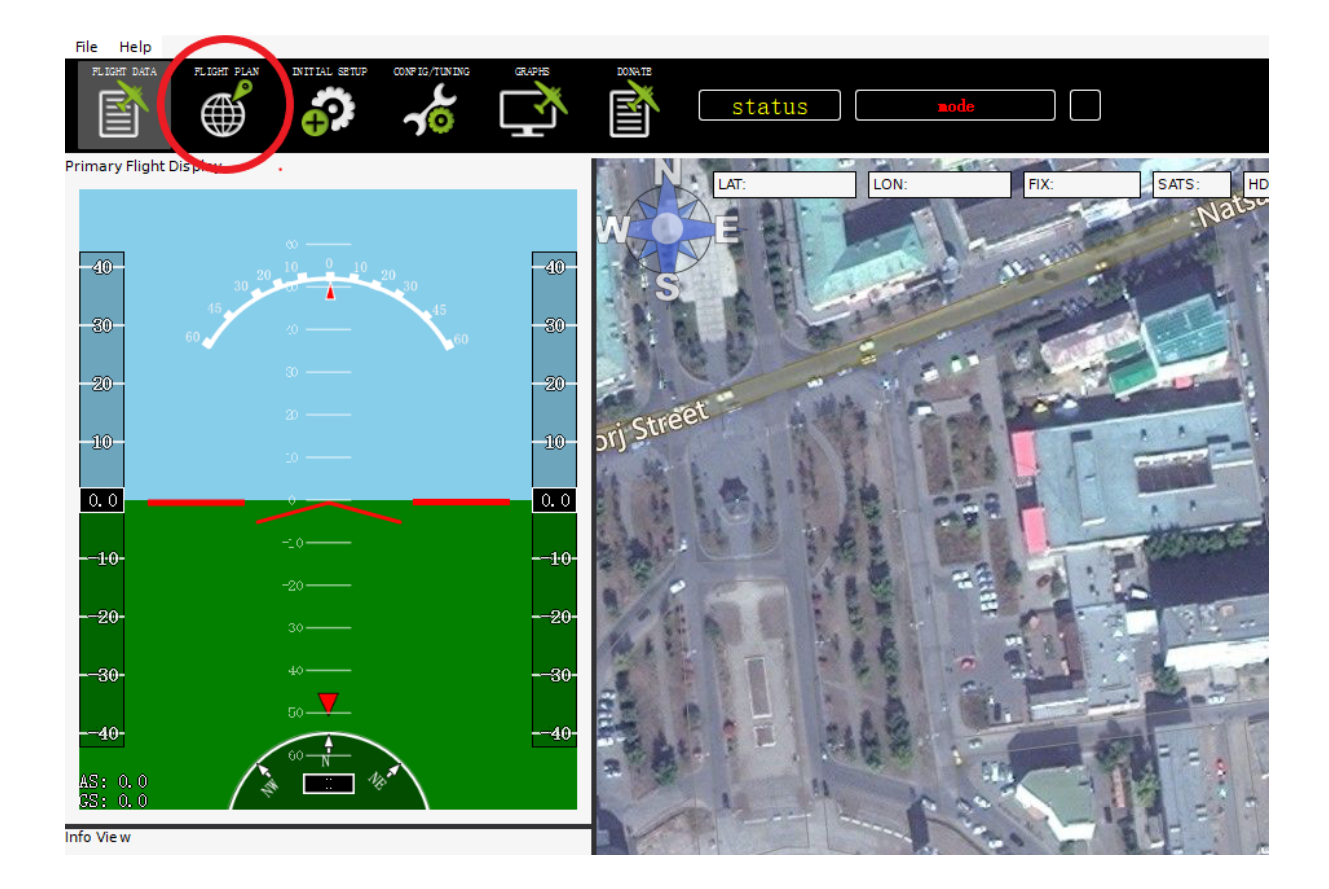

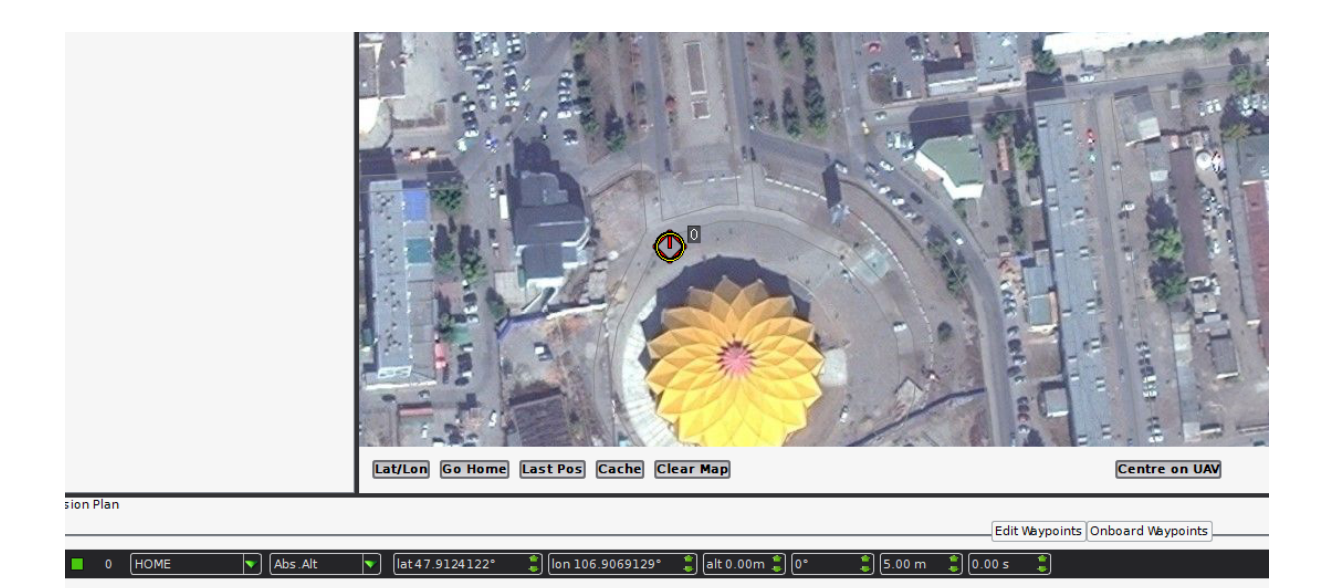

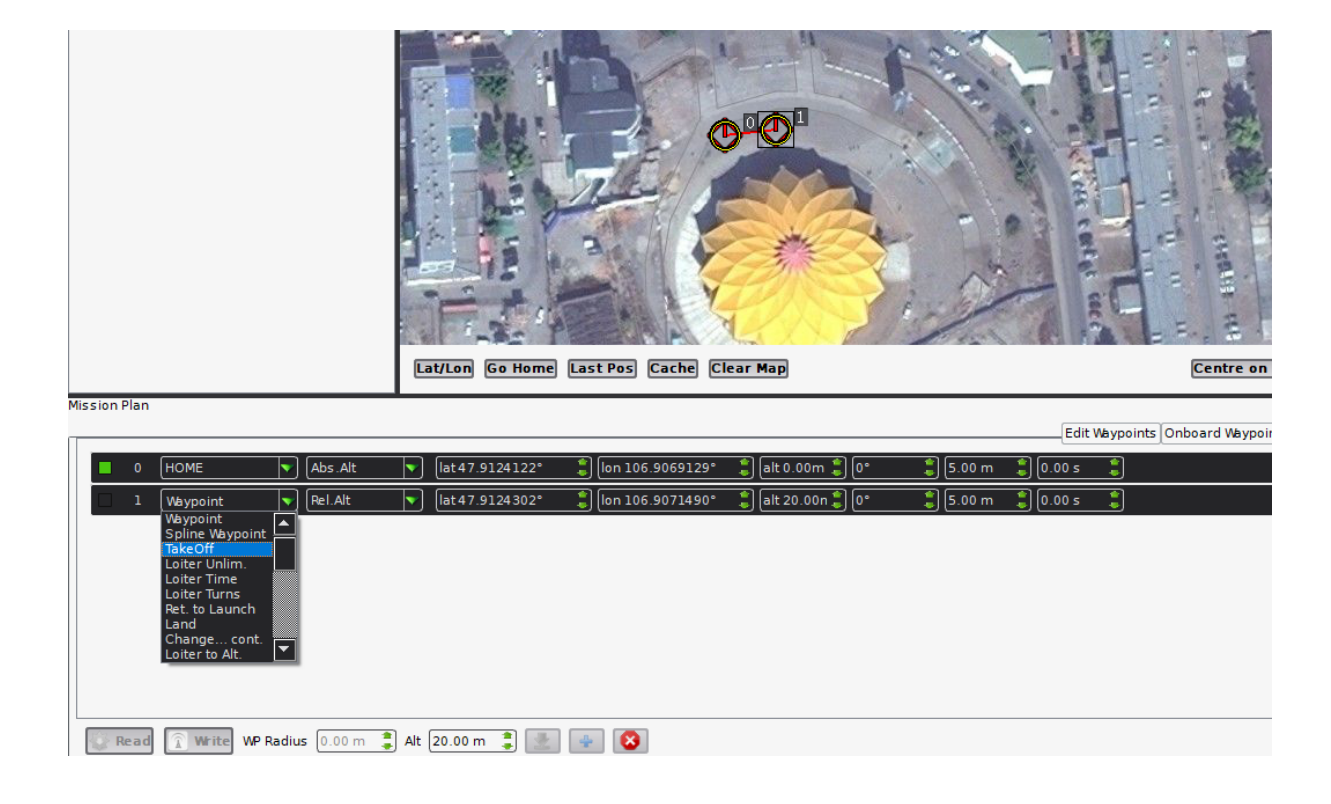

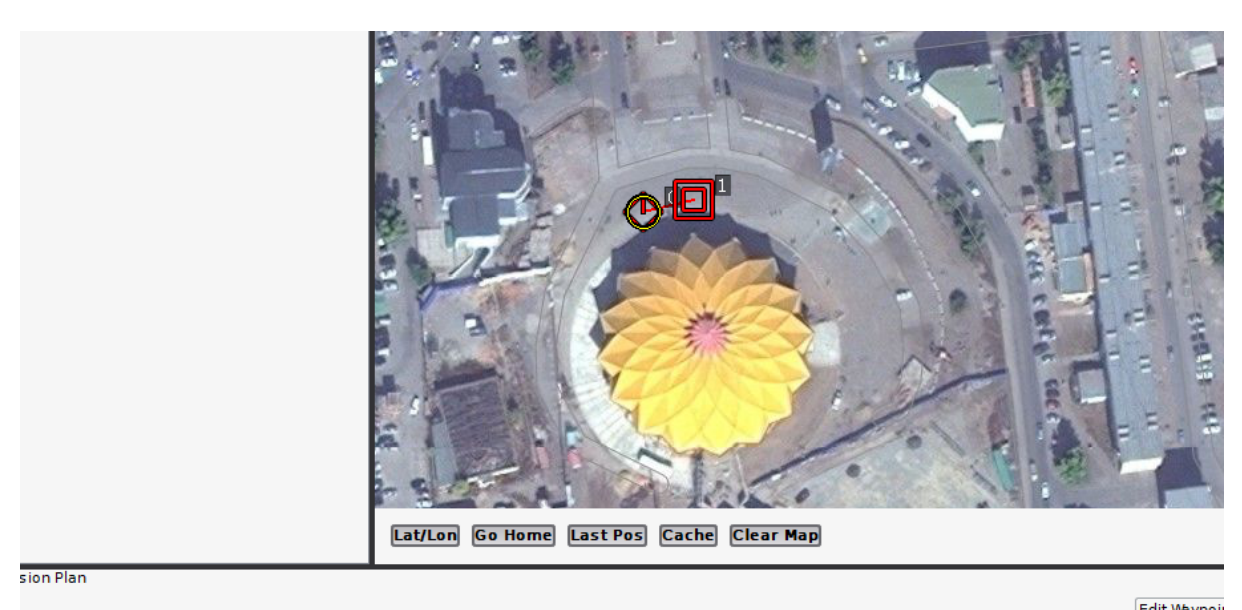

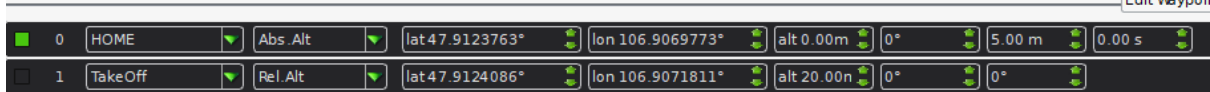

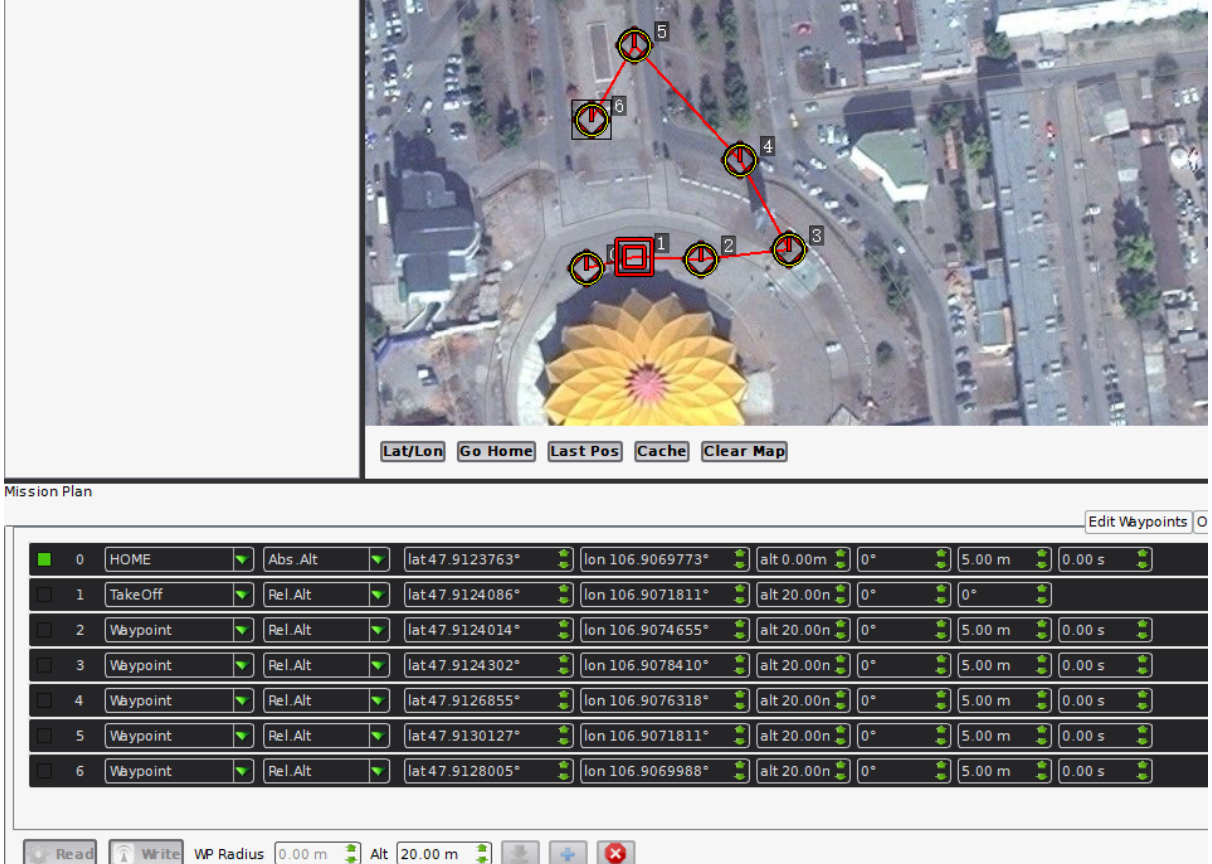

 $(5)$ çzğçz $\blacksquare$ å $\bigtriangleup$ Nå $\bigtriangleup$ zäy $\bigtriangleup$ äž $\bigtriangleup$ ç $\bigtriangleup$ zä $\downarrow$ IJäÿžèů $\bigtriangleup$ á $\bigtriangleup$ zã $\bigtriangleup$ C $\bigtriangleup$ zã $\bigtriangleup$ C $\bigtriangleup$ 

 $\rm (6)$ å $\rm K$ fäzěå $\rm I$ JĺéąţéİćäÿŃæŰźæŻť æŤźçĆźçŽĎéńŸåžęã $\rm \AA$ Ąçš $_{\rm \ddot c}$ çąőåžęåŠŇæăĞéćŸã $\rm \AA$ Ć

(7)åřE獧æĹŘçŽĎTXTæŰĞäżűåd'∎åĹűåĹřmission\_txtçŻőå;Ţäÿ∎ïijŇåźűæŇĽçĚğæŮăäžžæIJžçŽĎåžŔ .txtâĂŹãĂ A âĂŹSECOND.txtâĂŹæĹŰâĂŹTHIRD.txtâĂŹãĂĆ)

 $a\acute{R}\acute{C}e\acute{A}\acute{C}$ : <http://ardupilot.org/planner2/>

### **3.4.2 2. è£Rè ˛a ˇ Nâˇ A˘ Zonboard.pyâ ´ A˘ Zæ´ U˝ Gä ˙z ˝uïijŽ ˘**

âĂŸonboard.pyâĂŹèĎŽæIJňäijŽåIJĺæŮăäžžæIJžåŘŕåŁĺæŮűèĞłåŁĺè£ŘèąŇãĂĆ

## **3.4.3 3. éAŽè£ ˘ Gâ˘ A˘ Zgcs.pyâ ´ A˘ Zæ´ O˝ gå˘ ´L ˝uæU˚ aäžžæIJž ˘**

(1)æL' Şåij ĂLinuxã ĂĆ

 $\sim$ 2)åř $\textrm{E}X$ beeæ $\widetilde{\textrm{i}}$ aå $\widetilde{\textrm{I}}$ Üæ $\textrm{E}X$ beeæ $\widetilde{\textrm{i}}$ aå $\widetilde{\textrm{I}}$ Öæ $\widetilde{\textrm{I}}$ 

(3)è£ŘèąŇçżĹçńŕãĂĆ

 $\Delta^{(4)}$ ä¡£çŤĺâ $\breve{\Delta}Z$ cdâ $\breve{\Delta}Z$ å $\acute{\Delta}$ jäzd'å $\breve{\Delta}$ Cæ $\breve{\Delta}$ ća $\breve{\Delta}Z$ c $\breve{\Delta}Z$ őå¡Ţã $\breve{\Delta}Z$ 

 $(5)$ é $\check{A}$ Žè£ $\check{G}$ â $\check{A}Z$  sudo python gcs.py -xbee /dev/ttyUSB0 âĂŸè£ŘèąŇçŽĎâĂŹgcs.pyâĂŹãĂĆä¡£çŤĺâĂŹ–helpâĂŹæĹŰåŔĆèĂČæžŘäżčçăĄçŽĎæŰĞæąčå∎Ůçňęäÿšä

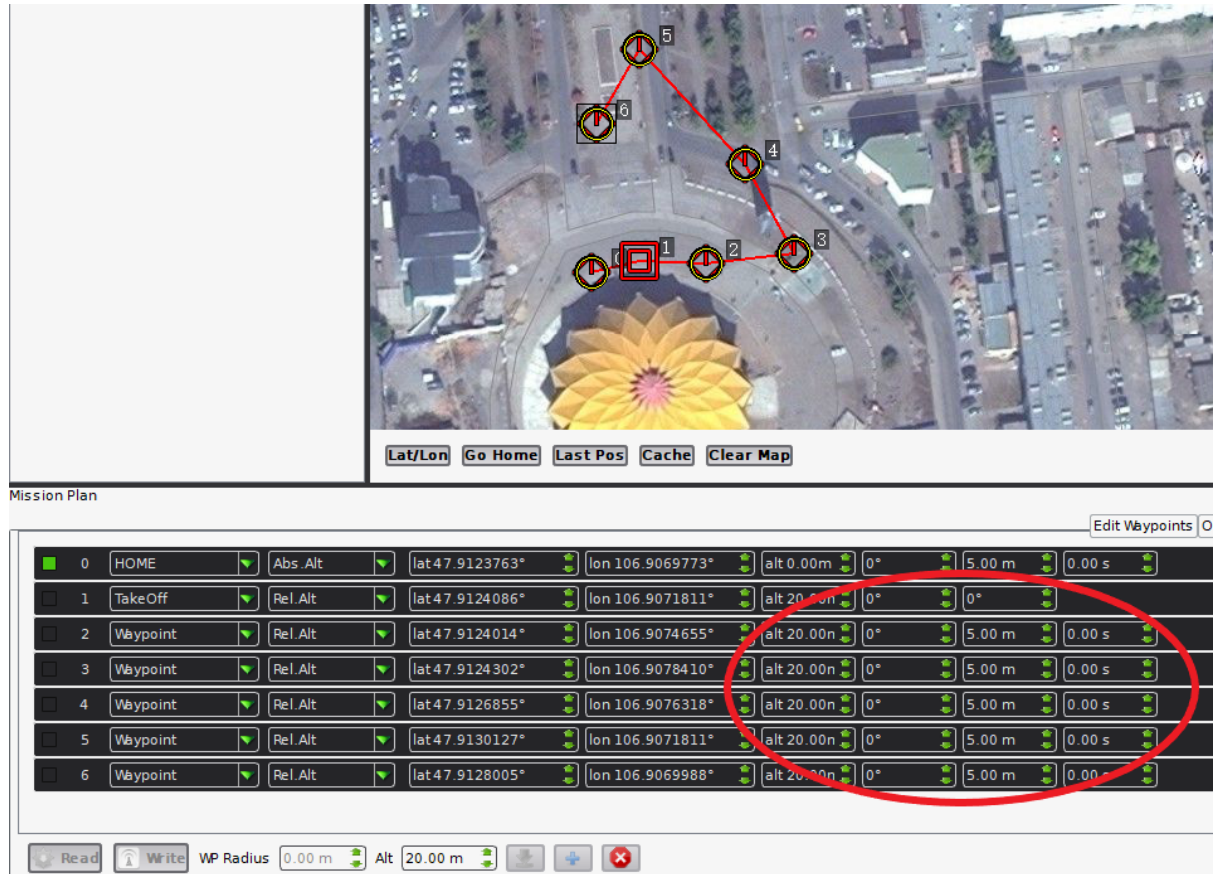

(6)æŐğåĹűåŔřåřĘåijĂåğŃæŔŘçď žäÿĂ䞯ä£ąæĄŕãĂĆçŻÿåžŤåIJřè¿ŞåĚěå∎Ůæŕ∎äżěæĽğèąŇ缟åőŽç

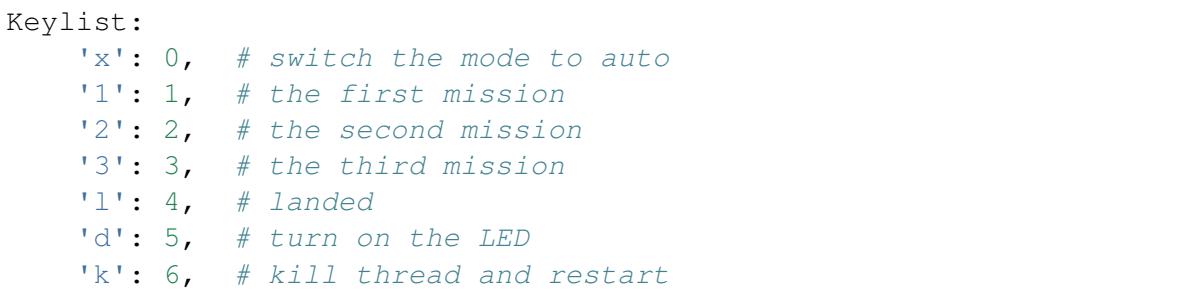

æ∎čåÿÿèţůéčđéąžåžŔåžŤèŕěæŸŕ:

1). æŇĽâĂIJ1âĂİ/âĂIJ2âĂİ/âĂIJ3âĂİïijŇéĂĽæŃľ çňňäÿĂ/çňňäžŇ/çňňäÿĽäÿłäżżåŁąãĂĆ

2).æŇĽâĂIJxâĂİéŤőïijŇåĹĞæ∎ćåĹřèĞłåŁĺæĺąåijŔåźűèţůéčđãĂĆ

3). æŇĽâĂIJdâĂİéŤőïijŇæĽŞåijĂLEDçĄŕãĂĆ

4).æŇĽâĂIJl âĂİéŤőïijŇ篝 æŐěéŹ∎èŘ¡æŮăäžžæIJžãĂĆ

5).æŇĽâĂIJkâĂİéŤőïijŇåĚşéŮ∎瞣çĺŃåźűéĞ∎æŰřâŘŕåŁĺãĂĆ

# CHAPTER 4

license

<span id="page-19-0"></span>[License BY CC 4.0](https://creativecommons.org/licenses/by/4.0/deed.zh)